# **Postup žadatele pro podání žádosti o dotaci z Kulturního fondu statutárního města Zlína v roce 2022**

Žádosti o dotace se podávají pouze elektronickou formou. Odkaz na elektronický formulář jednotlivých programů je uveden vždy v dané výzvě. Elektronické formuláře pro podání žádosti budou uvolněny k vyplňování vždy po dobu termínů v jednotlivých dotačních programech.

#### *Pozn.:*

*Ne všechny internetové prohlížeče podporují elektronický formulář žádosti. Je doporučeno používat: Mozillu, Google Chrom, příp. Internet Explorer či Edge. Po kliknutí na odkaz formuláře můžete být vyzváni k instalaci doplňkového softwaru.*

#### **Zpracování formuláře:**

- vyplníte formulář žádosti,
- tlačítko **Zkontrolovat** slouží ke kontrole, zda byla v žádosti vyplněna všechna povinná pole a ke kontrole úplnosti žádosti,
- tlačítko **Uložit/Uložit jako** slouží pouze **k uložení rozpracované žádosti**. Po stisknutí tohoto tlačítka se Vám otevře okno pro uložení žádosti do Vašeho počítače. Uložený soubor bude ve formátu XML. **Tento soubor ale nejde otevřít, je pro uchování rozpracované žádosti na pozdější dopracování a odeslání**! Pro takové pokračování ve vyplňování žádosti si znovu otevřete "prázdnou" žádost z odkazu výše. V levém horním rohu žádosti je tlačítko Načíst XML. Po stisknutí tohoto tlačítka se Vám otevře okno, ve kterém musíte najít XML soubor s rozpracovanou žádostí, který máte uložený ve svém počítači. Následně pokračujete ve vyplňování žádosti.

## **Po kontrole žadatelé vyplněný formulář s povinnými i dalšími přílohami odesílají na úřad:**

### 1. **Žadatelé s datovou schránkou:**

- zvolíte odeslání formuláře pomocí možnosti **Odeslat přes datovou schránku**, budete vyzváni k zadání přihlašovacích údajů do své datové schránky, po odeslání si formulář můžete stáhnout do "pdf" a uložit na svůj počítač.
- 2. **Žadatelé disponující elektronickým podpisem:**

- zvolíte možnost **Elektronicky podepsat a odeslat e-mailem**. Formulář podepíšete svým zaručeným elektronickým podpisem, na e-mail zadaný v žádosti přijde potvrzení o odeslání, po odeslání si formulář můžete stáhnout do "pdf" a uložit na svůj počítač.

### 3. **Žadatelé, kteří nemají elektronický podpis:**

- zvolte možnost **Vytisknout vyplněný formulář**, vytištěný formulář orazíte, podepíšete a dodáte do termínu podávání žádostí. Dnem dodání se rozumí datum jejího doručení na úřad (na podatelnu města). I žádost v tiskové podobě musí být na úřad dodána do uzávěrky.

### *Upozornění:*

Po uzavření "pdf" souboru se Vám zobrazí číslo, pod kterým byla tímto postupem žádost zaevidovaná na elektronickém úložišti města. Soubor si můžete ještě znovu zobrazit pomocí tlačítka Vytisknout odeslaný formulář.

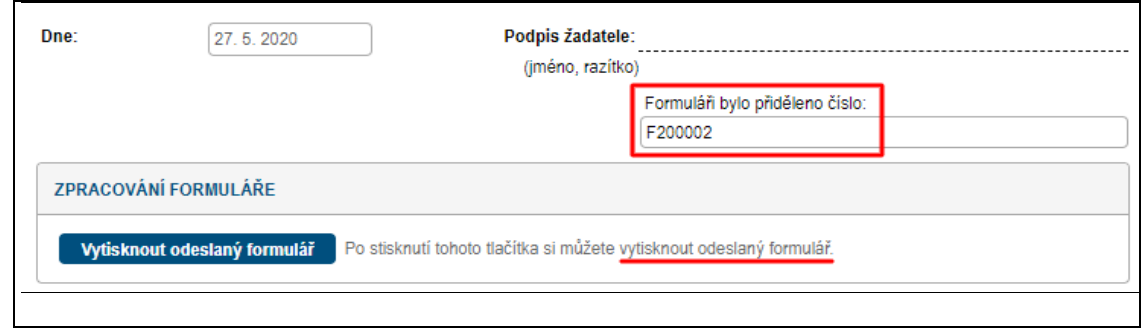

#### *Vzhled obrazovky spodní části formuláře:*

**odeslat e-mailem**

**Vytisknout vyplněný formulář**

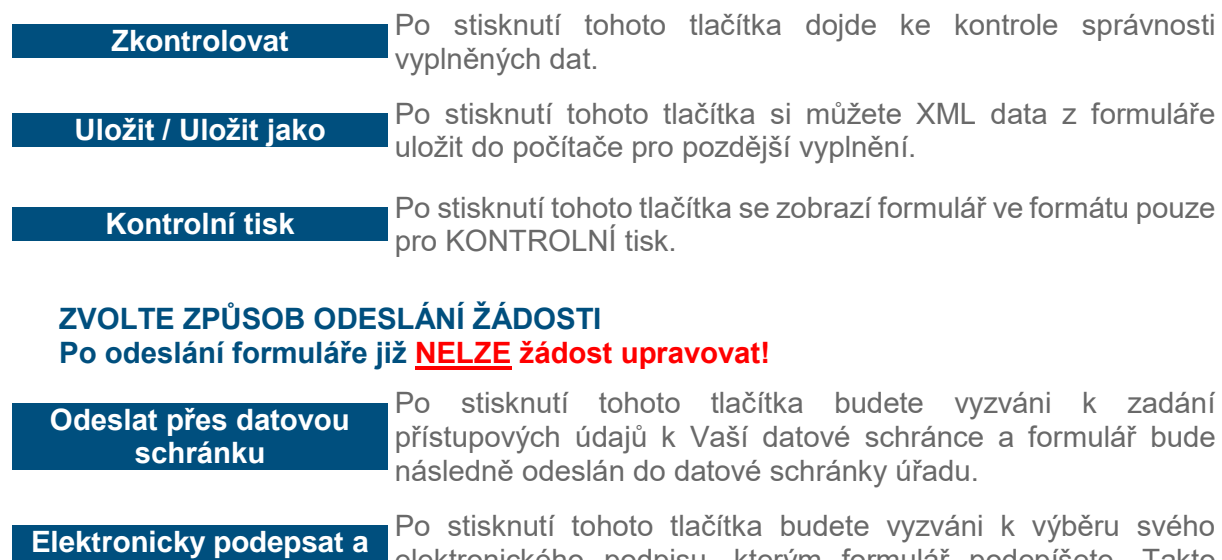

elektronického podpisu, kterým formulář podepíšete. Takto podepsaný formulář se odešle e-mailem na podatelnu úřadu.

Po stisknutí tohoto tlačítka se zobrazí formulář ve formátu pro tisk a osobní podání na úřad. Současně s tiskem se formulář odešle na elektronické úložiště.

**Všechny přijaté žádosti budou následně tajemníkem fondu kontrolovány. Pokud bude zjištěn nějaký nedostatek (chybí povinná příloha, nesrovnatelnost v nákladech apod.), bude žadateli zaslán e-mail s popisem chyby a odkazem na otevřený formulář pro nápravu v požadovaném termínu. Pokud žádost nebude v tomto termínu opravena, formulář se uzamkne bez opravy.**

**Další informace na tel: 577 630 314, pí Krajčová, e-mail: petrakrajcova@zlin.eu**